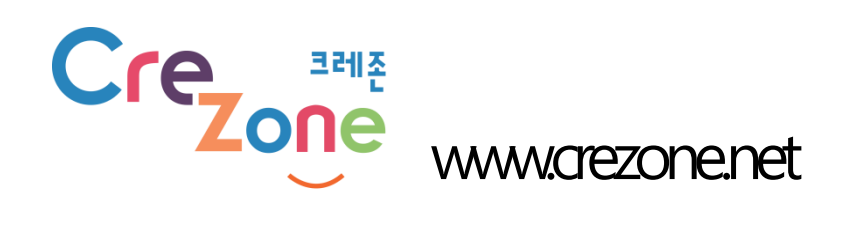

# 창의적 체험활동 자원 및 프로그램 등록 매뉴얼

2017. 11. 01

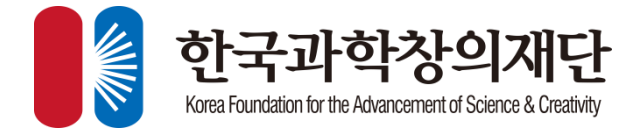

목차

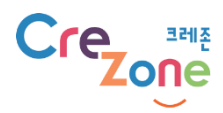

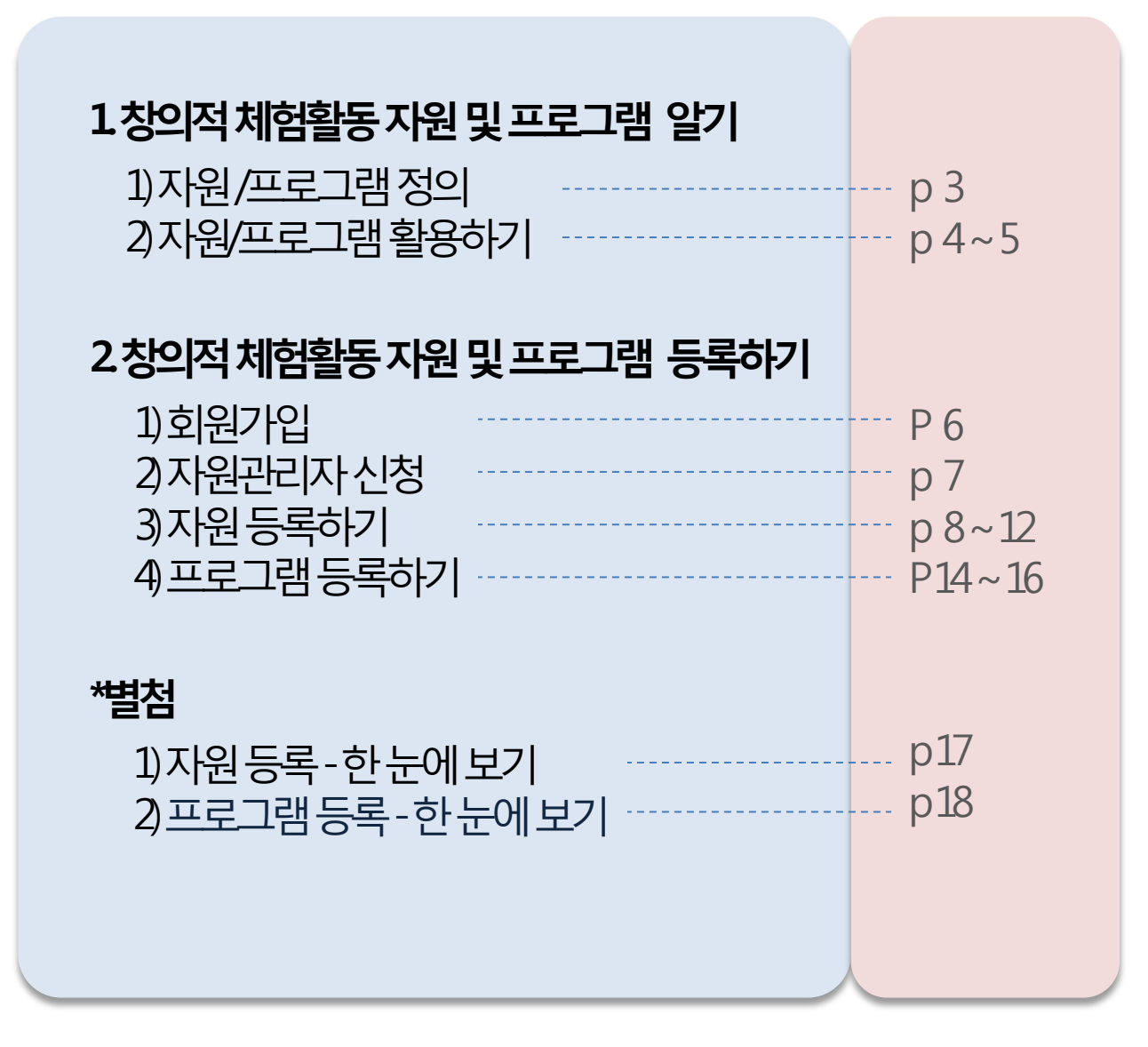

# 창의적체험활동자원및프로그램 정의

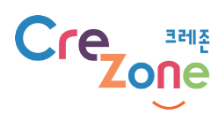

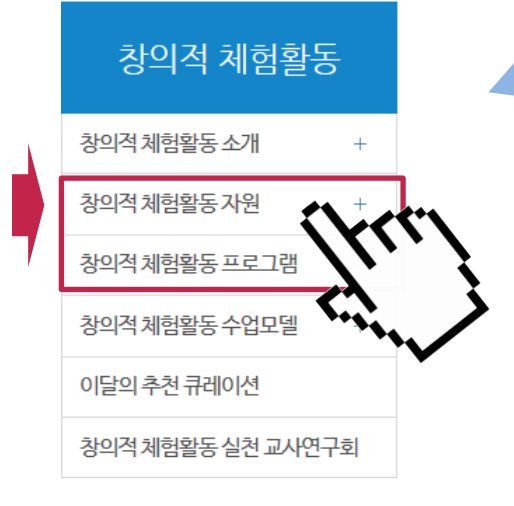

창의적 체험활동 자원이란? 창의적 체험활동이 가능한 체험처(장소)

- 공공/공익기관이 운영•관리하는 시설 및 자연환경  $\rightarrow$  국민안전처 비상대비체험관, 전쟁과여성인권박물관
- 민간단체가 운영 •관리하는 교육 목적 기반의 시설  $\rightarrow$  덕바위체험마을(충남), 해운대세계작은도서관
- 지역별 운영되는 특색 있는 장소나 축제, 주요 명소 → 진주논개제, N서울타워, 화천 산천어 축제
- 학교에서 학생단체로 방문 시 창의체험활동이 가능한 곳  $\rightarrow$  전통문화체험학교(경북과학대학교), 어린이 식품안전체험관 부천센터

## 창의적 체험활동 프로그램이란? 창의적 체험활동을 시행하는 일정이 있는 프로그램

→ [서울] 어린이 건강체험관 : 튼튼탐험나라

→ [전국] 생존수영 & 해양레저스포츠체험교실

# 창의적 체험활동 자원 활용하기

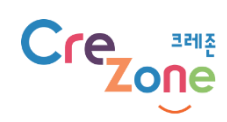

### 창의적 체험활동을 하기 위한 「체험처」가 필요할 때 테마/지역/키워드/학교급 등 원하는 조건으로 찾아서 활용하기

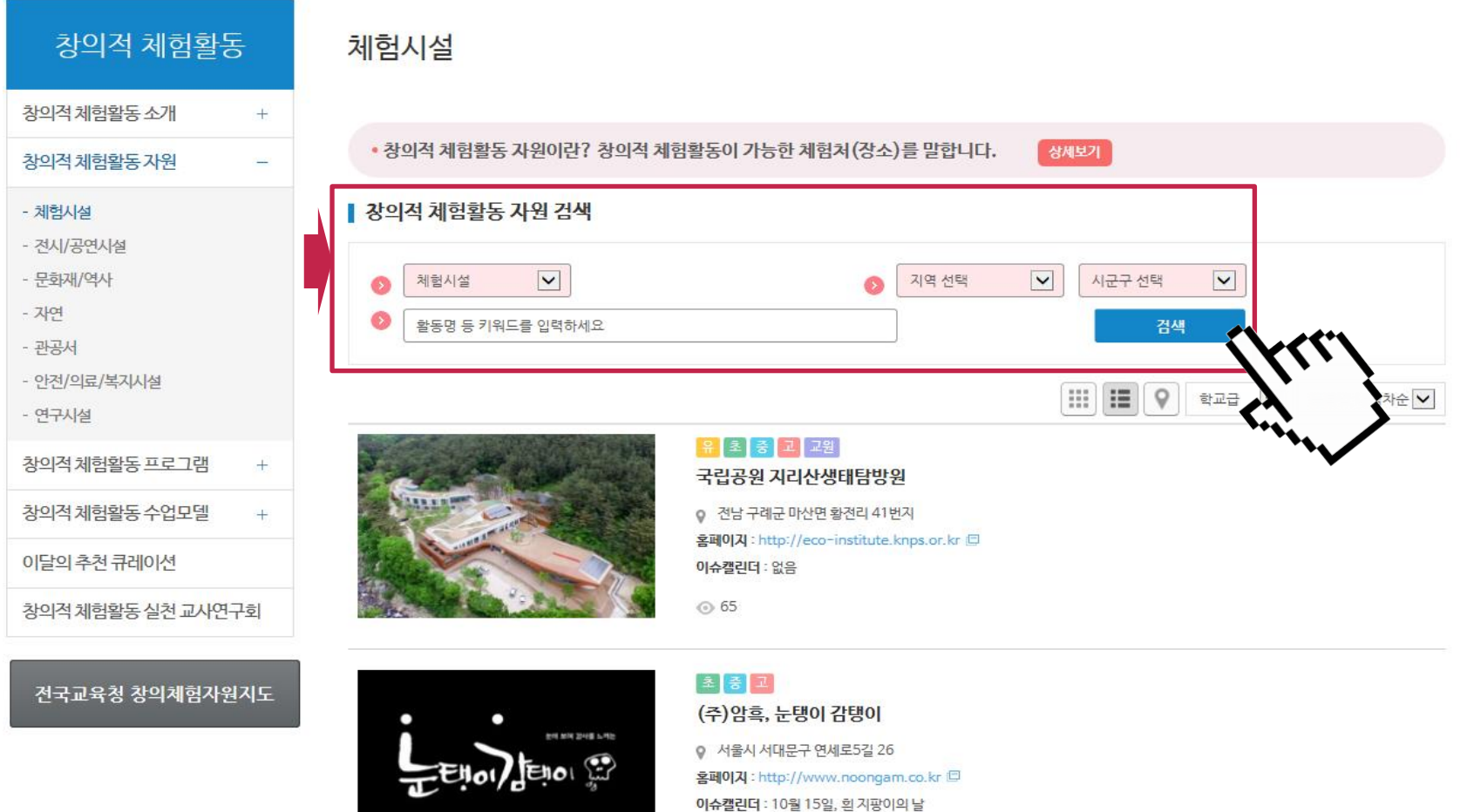

#### 창의적체험활동프로그램활용하기

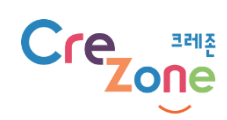

### 창의적 체험활동을 하기 위한 「프로그램」이 필요할 때 테마/지역/모집기간•운영기간/키워드/학교급 등 원하는 조건으로 찾아서 활용하기

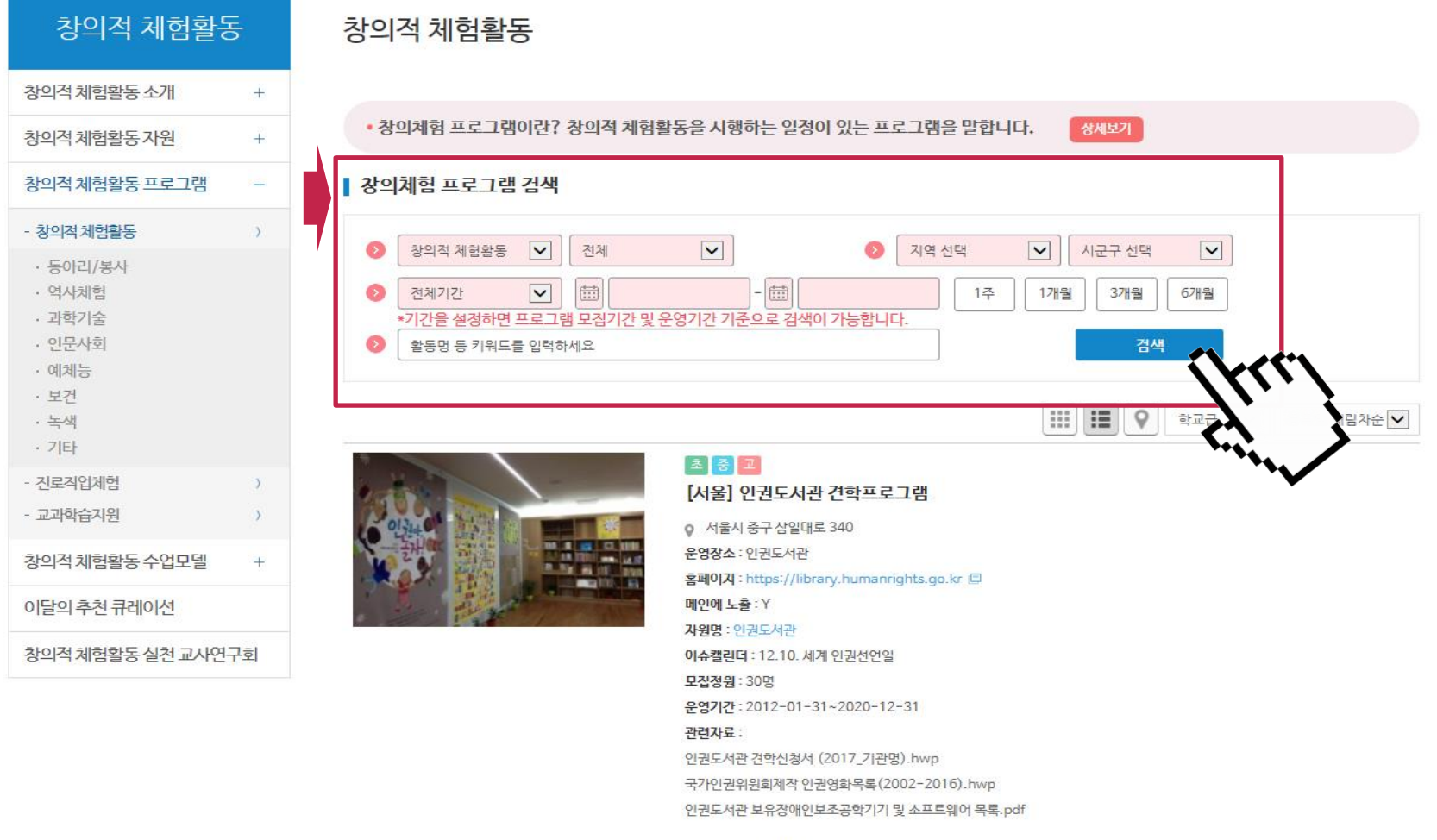

회원가입

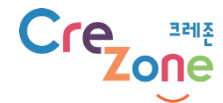

### 「회원가입」을 클릭합니다. 한국과학창의재단 '통합 회원가입' 안내에 따라 진행하시면 됩니다.

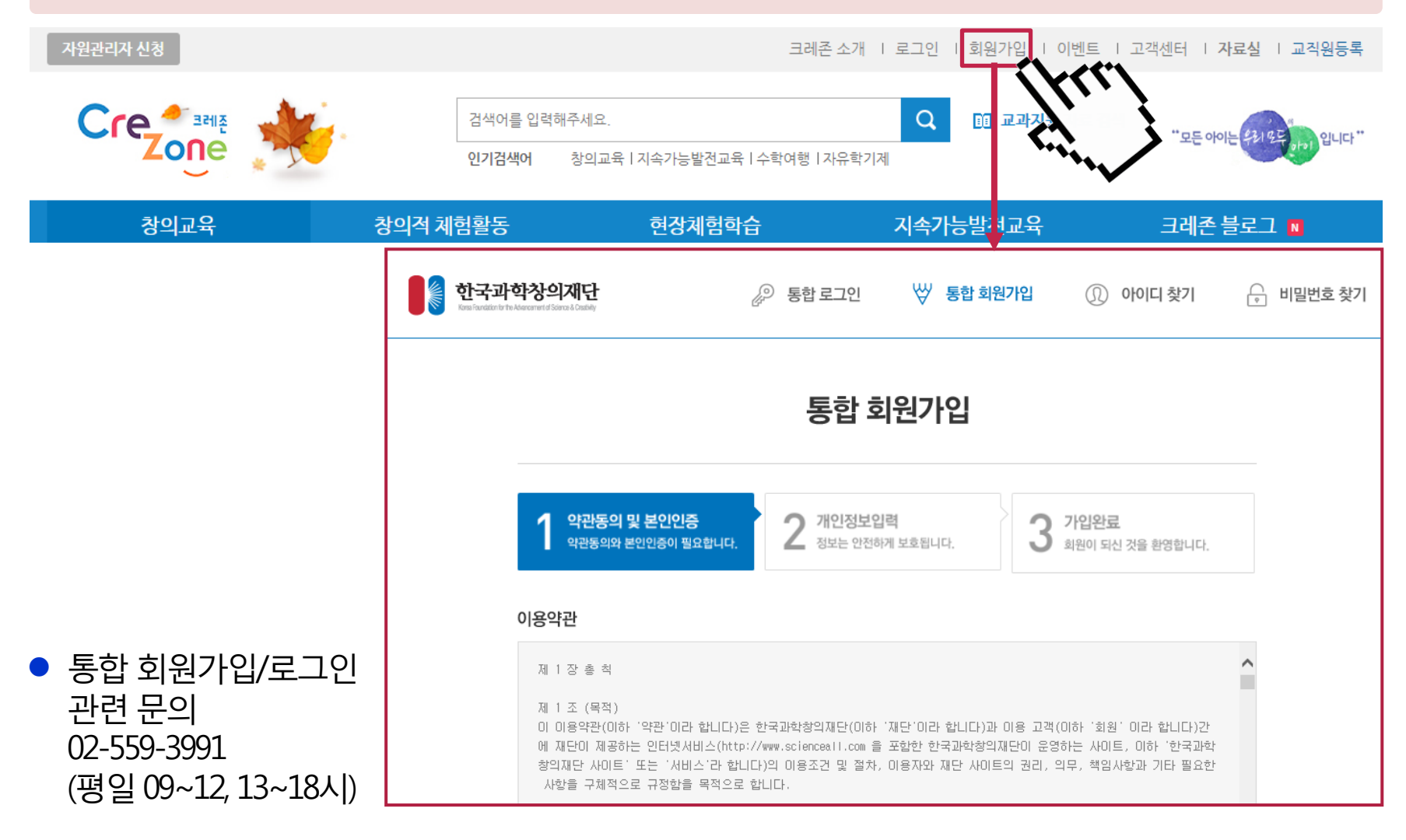

# 자원관리자 신청

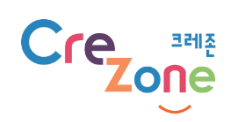

#### 로그인 후 「자원관리자 신청」을 클릭합니다. 신청 화면에 정보를 입력하신 후, 「신청」을 누르면 접수가 됩니다.

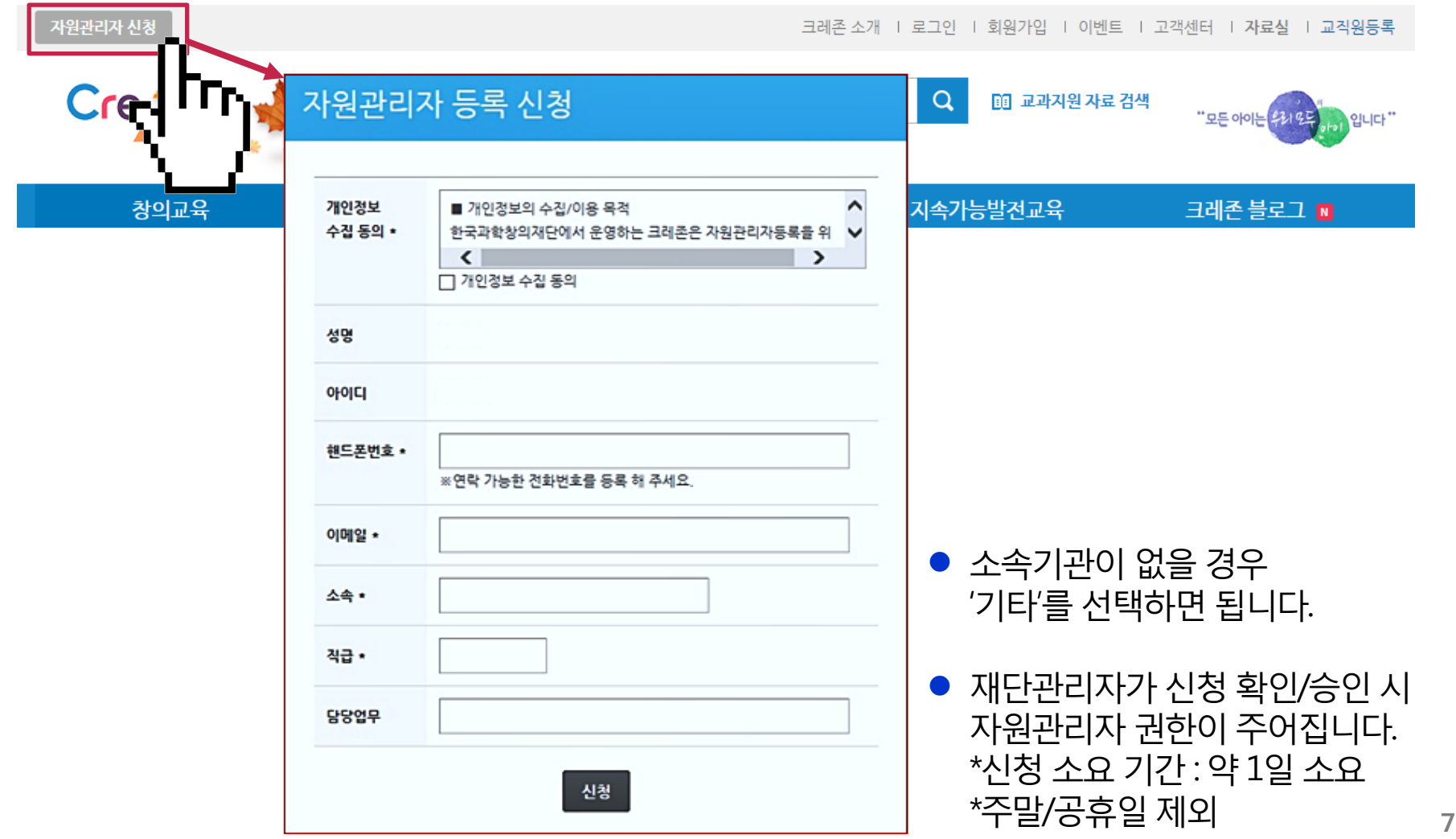

# 자원/프로그램 등록 방법

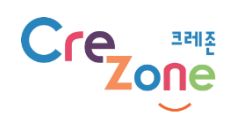

#### 등록하고자 하는 정보를 사이트에서 검색합니다. (예: 구글 등 포털 사이트에서 창의적 체험활동 관련 정보 수집)

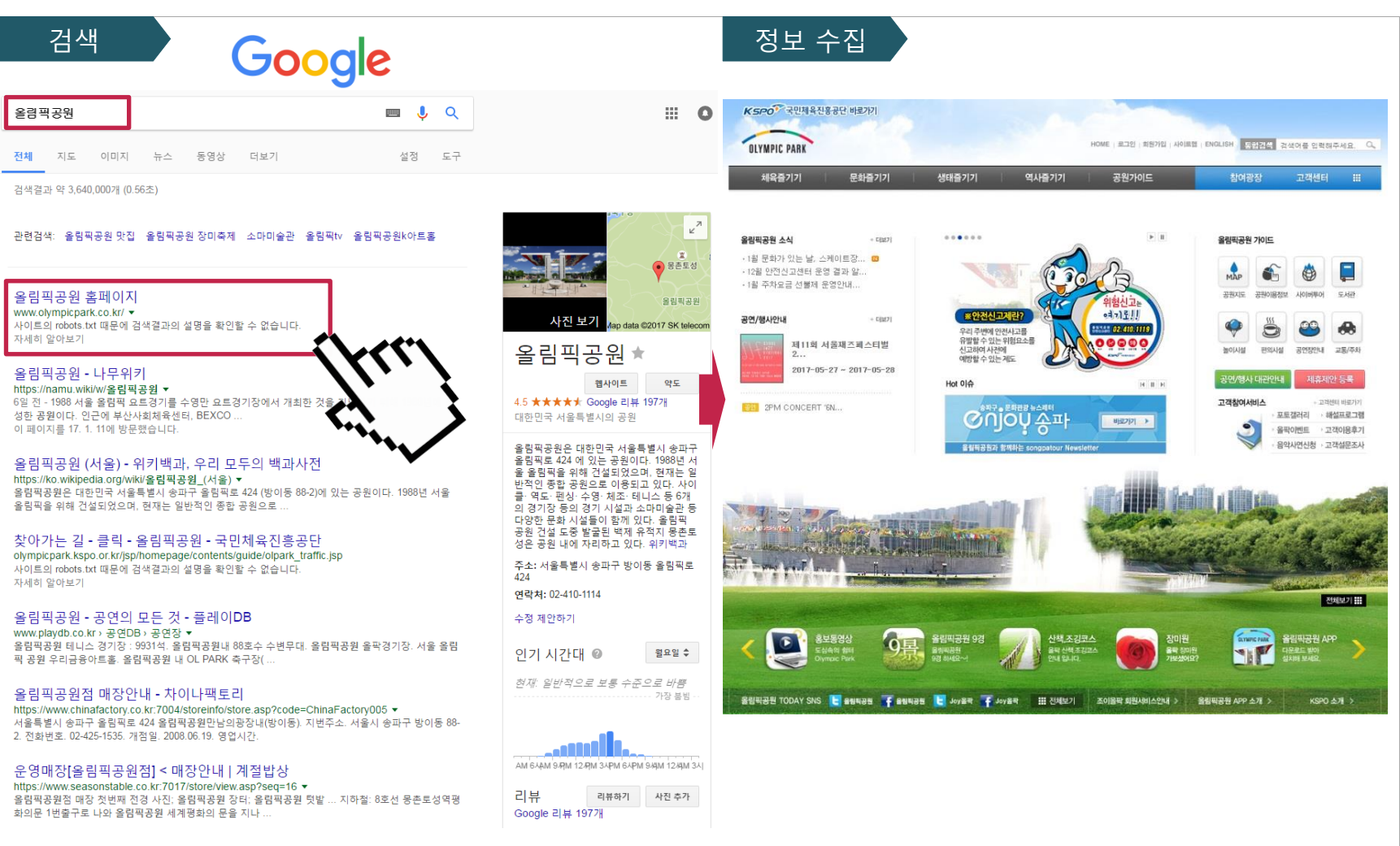

# 자원관리자 접속

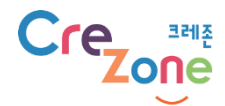

#### 로그인 후 「My 크레존」을 클릭합니다. 자원관리자 관리 > 「자원/프로그램 관리 바로가기」를 클릭합니다.

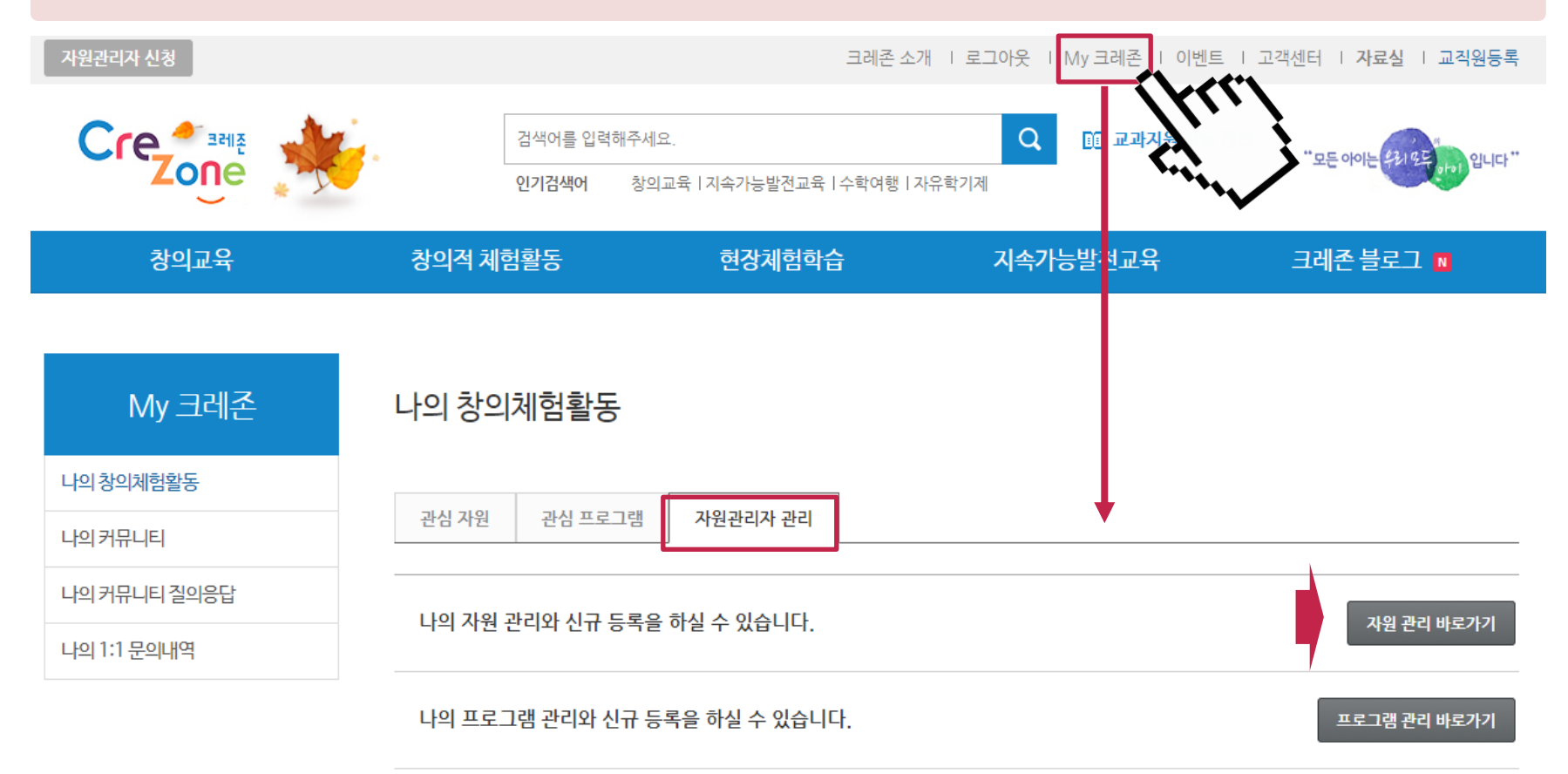

### 창의체험자원 > 「자원 등록」 클릭, 내용을 입력합니다. ※ 이용자 입장에서 필요한 정보를 입력해 주시면 됩니다.

자원 등록

창의인성 No.1 포털 크레존 안녕하세요, 최관 화면 옵션 ▼ ◎ 공개자료방 창의체험자워 재용록 ※ 창의체험프로그램 모두 (0) | 발행됨 (0) | 임시글  $(0)$ 지통 (0) | 메타 미입력목록 (55,355) 卷 창의체험자원 目日  $\checkmark$ 일괄 작업 │ 적용 모든  $\blacktriangledown$ 필터 자원 목록  $\Box$  Title 분류 담당자 위치 Date update 조회수 nage 제목/본문 게 아이들 아이들은 아이들에게 아이들에게 자원 분류 게 가지 않았다. 이 태그 자원 등록 tags A 기본 정보 추가하기 제목 공개하기 각 태그를 쉼표로 분리하세요. \*기관명/문화재명으로입력. 예) 올림픽공원, 독도박물관 인기 태그 중에서 선택 임시 저장 미리보기 의 미디어 추가 이미지 업로드시 클릭 비주얼 텍스트 ♥ 상태: 임시 저장 B J G 日▼日▼目 로 ヨ @ ※ 用▼ う ♂ <sup>®</sup> × 포토 갤러리 폰트 사이즈 ▼ 문단 자원 분류 All categories 가장 많이 사용한 것 이미지 추가하기 ▶ 본문 자원 양식 <mark>지를 등록하실 수 있</mark> 대표 이미지\* ▶소개 : 자원에 대한 2~3줄 소개  $\bm{\nabla}$  체험시설<br>┌ 전시/공연시설 ▶이용 안내 : 홈페이지 화면 캡처 첨부 또는 작성 □ 문화재/역사 필수입력\* ▶문의 : 담당자 연락처 등 기재  $\Box$  자연 □ 관공서 목록 대표 이미지 □ 안전/의료/복지시설 □ 연구시설

목록 이미지 설정

#### **Cre cone**

\* : 필수입력

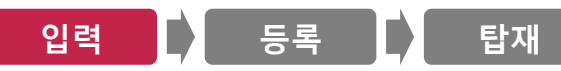

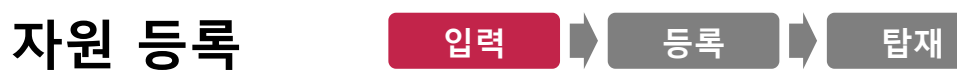

#### 주소 등 기타 필요한 상세 정보를 입력합니다. \*필수입력: 주소/대상/메타데이터 등

주소\* 기대 그는 어디에 대해서 그 사람들은 어디에 가지 않는 것이 없다. 주소 담당자 이름/소속/연락처/이메일 교통편 구글맵 만들기 대중교통/자가용 담당자 이름 대중교통 지도 위성 성수동1가 성수동2가 담당자 소속 성수대교  $= +1$ ▶ 주소 입력 후 구글맵 만들기 클릭 시 담당자 연락처 지도가 자동으로 생성됨 담당자 이메일  $\blacktriangledown$ 직접입력 삼성동 자가용 ÷  $+$ 강남구 메타데이터\* 첨부파일 역심1동 Google 이용약관 시도 선택 시도 선택  $\checkmark$ 메타데이터 청부파일 시군구 선택 자원유형 Select City  $\hat{\phantom{0}}$ 관련자료 가평군<br>강남구<br>강농구  $\boxed{\phantom{a}}$  연구보고서  $\boxed{\phantom{a}}$  논문  $\boxed{\phantom{a}}$  간행물/도서  $\boxed{\phantom{a}}$  교수/학습자료  $\boxed{\phantom{a}}$  계험프로그램  $\boxed{\phantom{a}}$  멀티미디어  $\boxed{\phantom{a}}$  기  $E$ ▶ 참가신청서, 관련 계획서, 리플릿, 내용분류 Post tags 영상, 포스터, 활동지, 교수안등 □ 기술/공학/장보 □ 기계 □ 재료 □ 화공 □ 전기/전자 □ 정보/통신 □ 에너지/자원 □ 원자<br>럭 □ 환경 □ 건설/교통 □ 인문학 □ 역사/고고학 □ 철학/종교 □ 언어 □ 문학 □ 사회과 ( JPG , MP4, HWP, PDF, PPT 등첨부가능)  $\begin{array}{c}\n\text{P} \quad \text{P} \quad \text$ 대상\* 광 | 심리 | 교육 | 미디어 | 문헌정보 | 융복합과학 | 정보기술융합 | 바이오/의료 융 합 | 에너지/환경 융합 | 인간중심 융합 | 산업기술 융합 | STEAM | 기타 융복합 관련자료 파일업로드 매체분류 대상 유치원, 초등학교, 중학교, 고등학교, 교원 상황분류

□ 뉴스 □ 칼럼 □ 이벤트 □ 정책적 □ 가경 □ 사회 □ 학문 □ 교육 □ 철학 □ 역사<br>□ 예술 □ 문학 □ 레크레이션 □ 건강 □ 층류

\* : 필수입력

<u>one</u>

Cre

#### 자원 등록 입력 등록 탑재

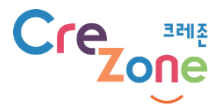

#### 모든 정보를 입력한 후 「리뷰를 하기 위한 등록」을 클릭합니다. 이후 재단 관리자가 승인 후 사이트에 탑재됩니다. (\*약 1일 소요, 주말/공휴일 제외)

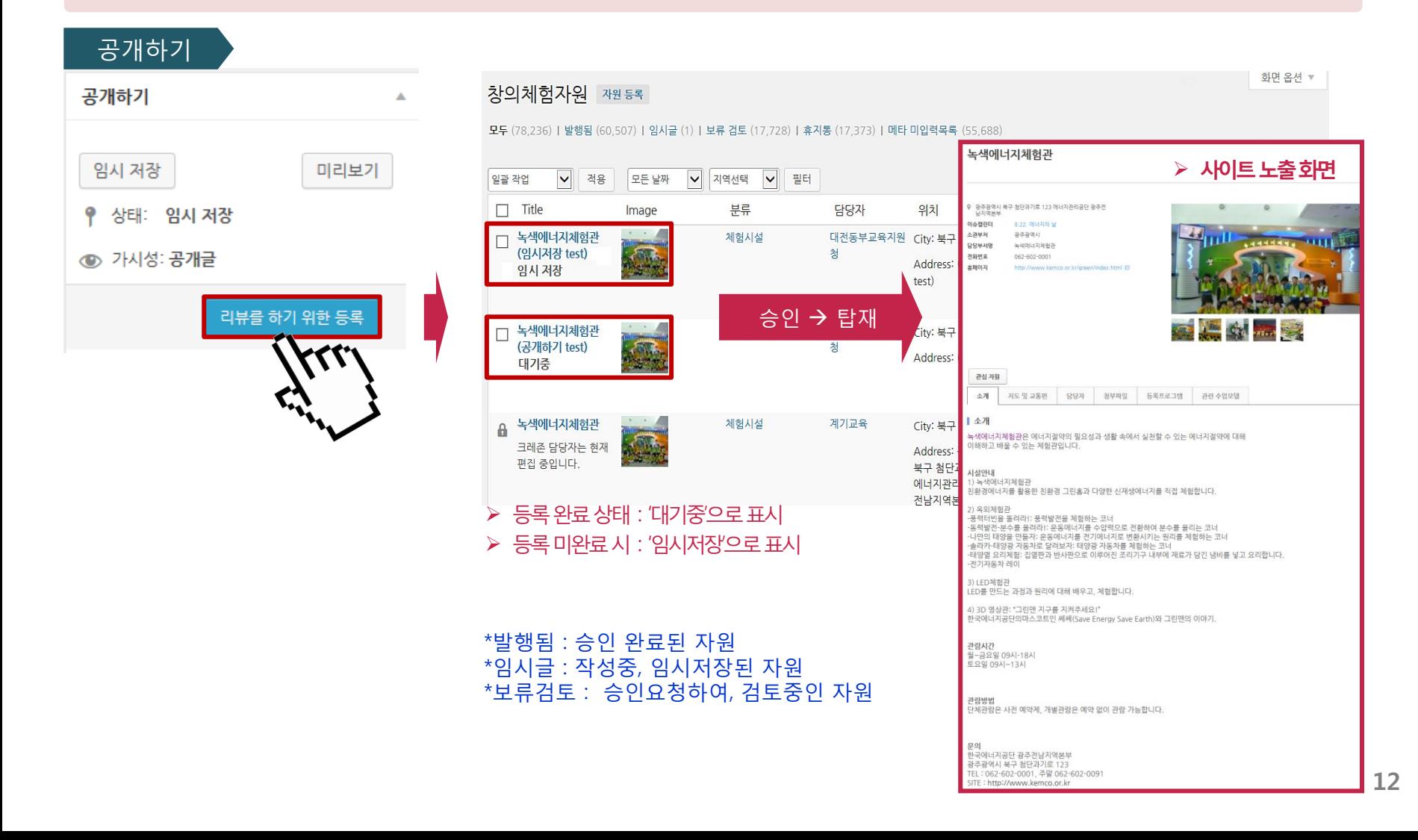

# 프로그램 등록 ▌ 입력 ▌▌ 통록 ▌▌ 탑재

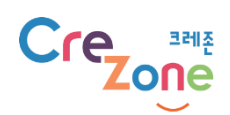

#### 창의체험 프로그램> 「프로그램 등록」 클릭, 내용을 입력합니다. ※ 이용자 입장에서 필요한 정보를 입력해 주시면 됩니다.

\* : 필수입력

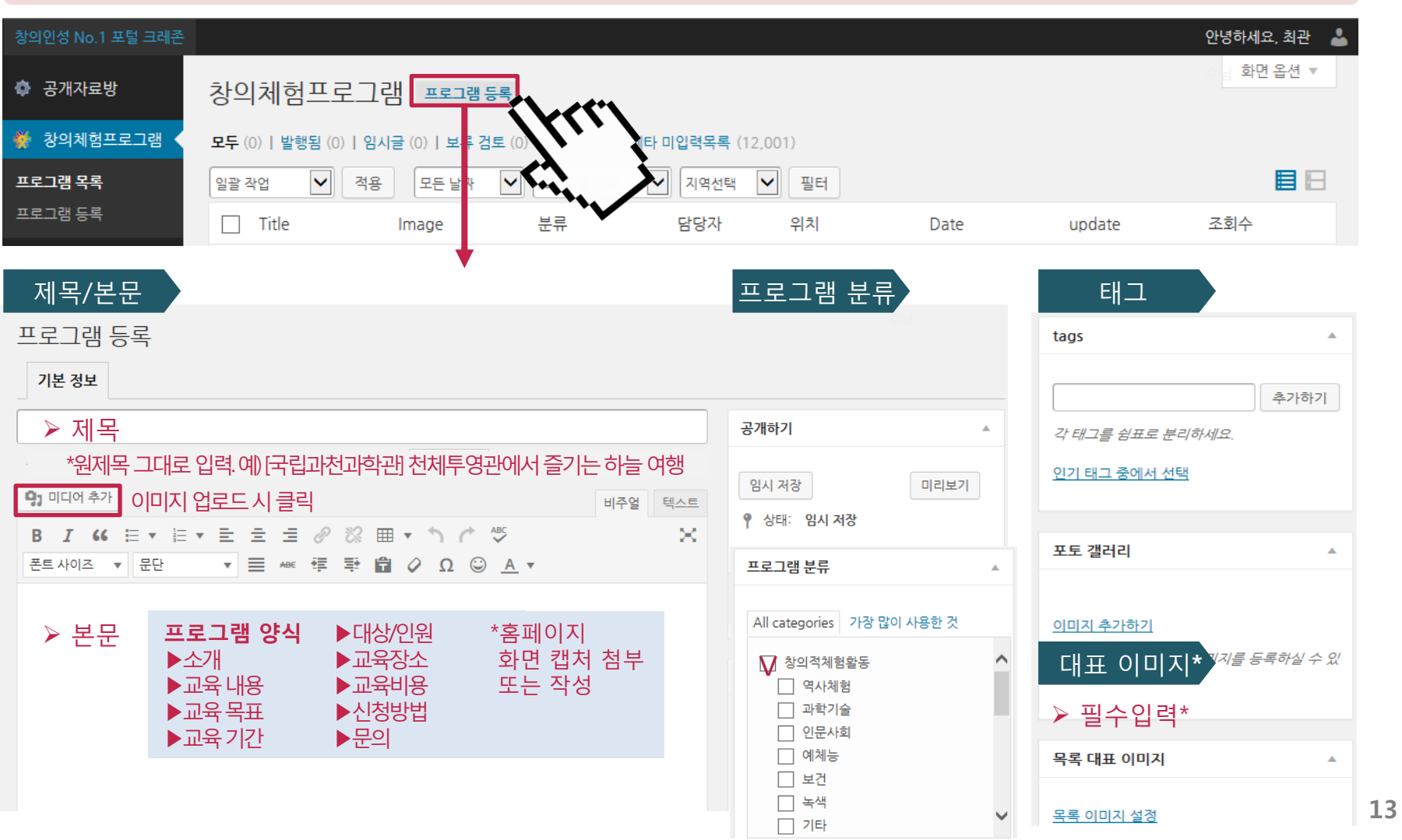

# 프로그램 등록 ▌ 입력 ▌▌ 통록 ▌▌ 탑재

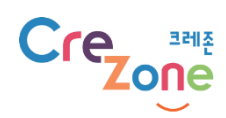

#### 프로그램 내용 등 기타 필요한 상세 정보를 입력합니다. \*모집기간, 운영기간을 입력하시면 이용이 더욱 편리해집니다.

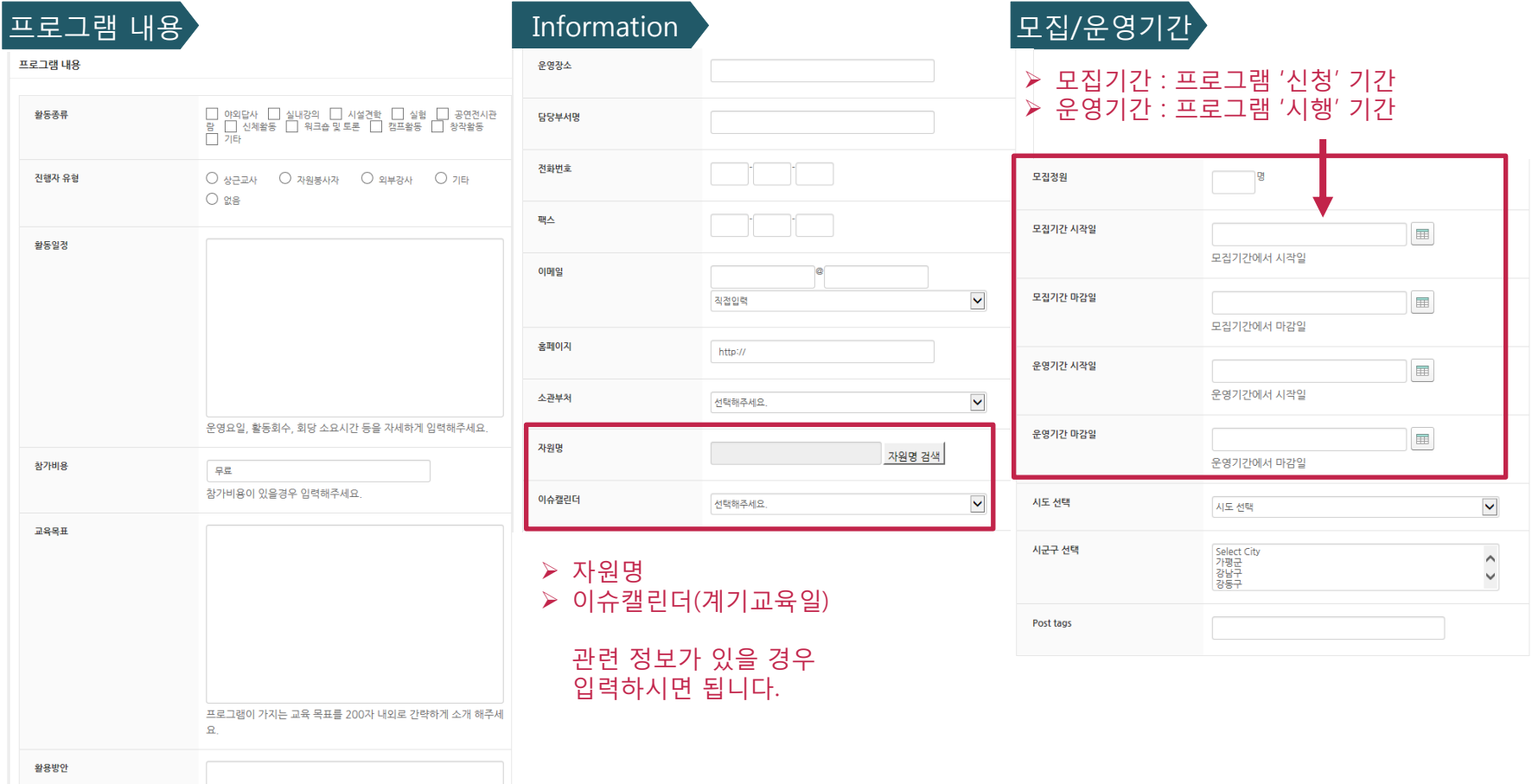

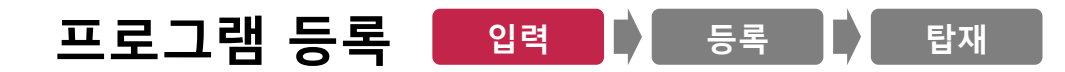

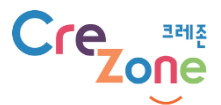

#### 주소 등 기타 필요한 상세 정보를 입력합니다. \*필수입력: 주소/대상/메타데이터 등

이후 과정은 자원 등록과 동일합니다.

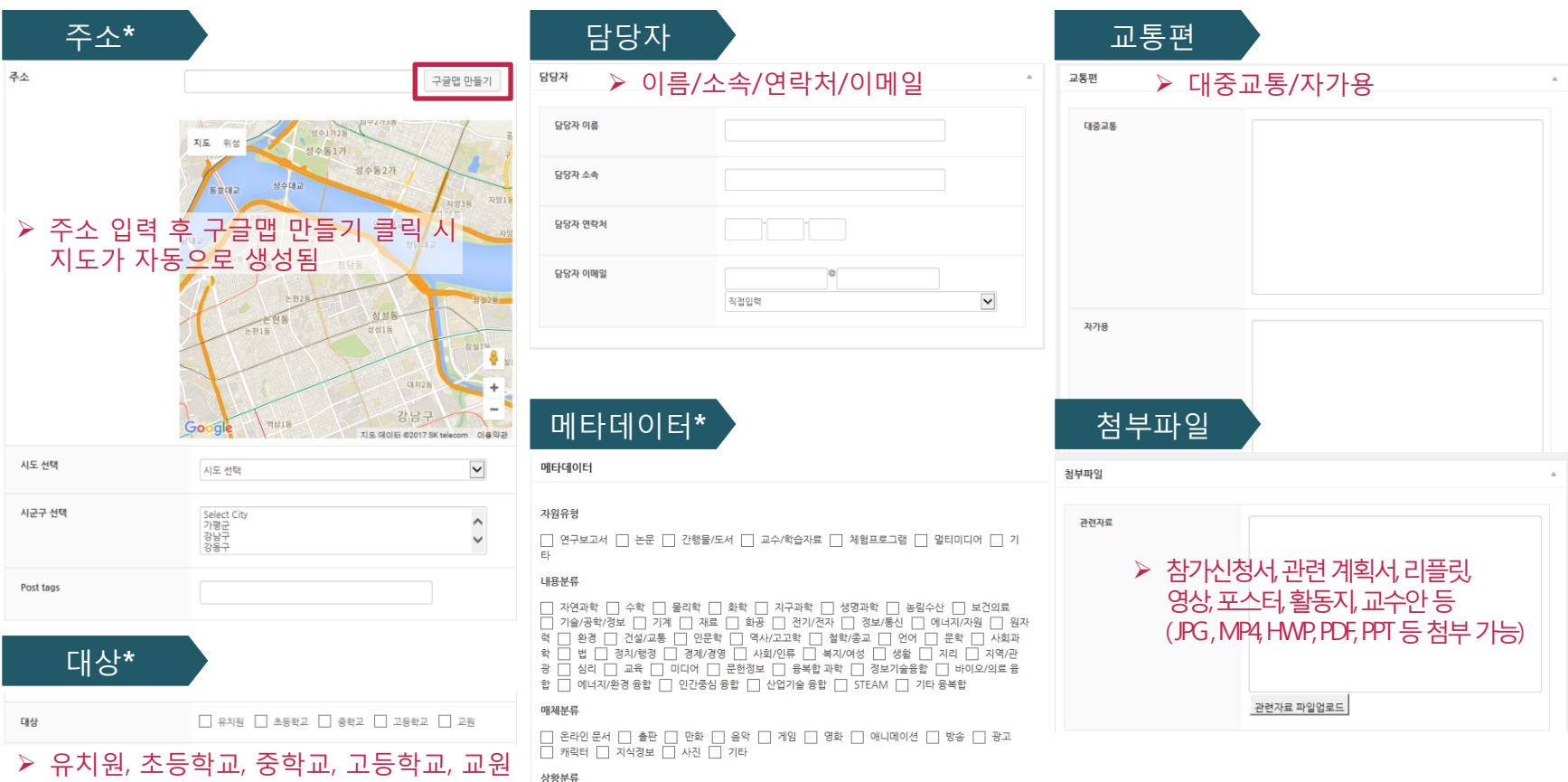

□ 뉴스 □ 칼럼 □ 이벤트 □ 정책적 □ 가경 □ 사회 □ 학문 □ 교육 □ 철학 □ 역사<br>□ 예술 □ 문학 □ 레크레이션 □ 건강 □ 총류

#### 프로그램 등록 입력 등록 탑재

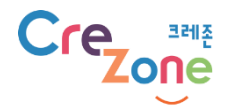

#### 모든 정보를 입력한 후 「리뷰를 하기 위한 등록」을 클릭합니다. 이후 재단 관리자가 승인 후 사이트에 탑재됩니다. (\*약 1일 소요, 주말/공휴일 제외)

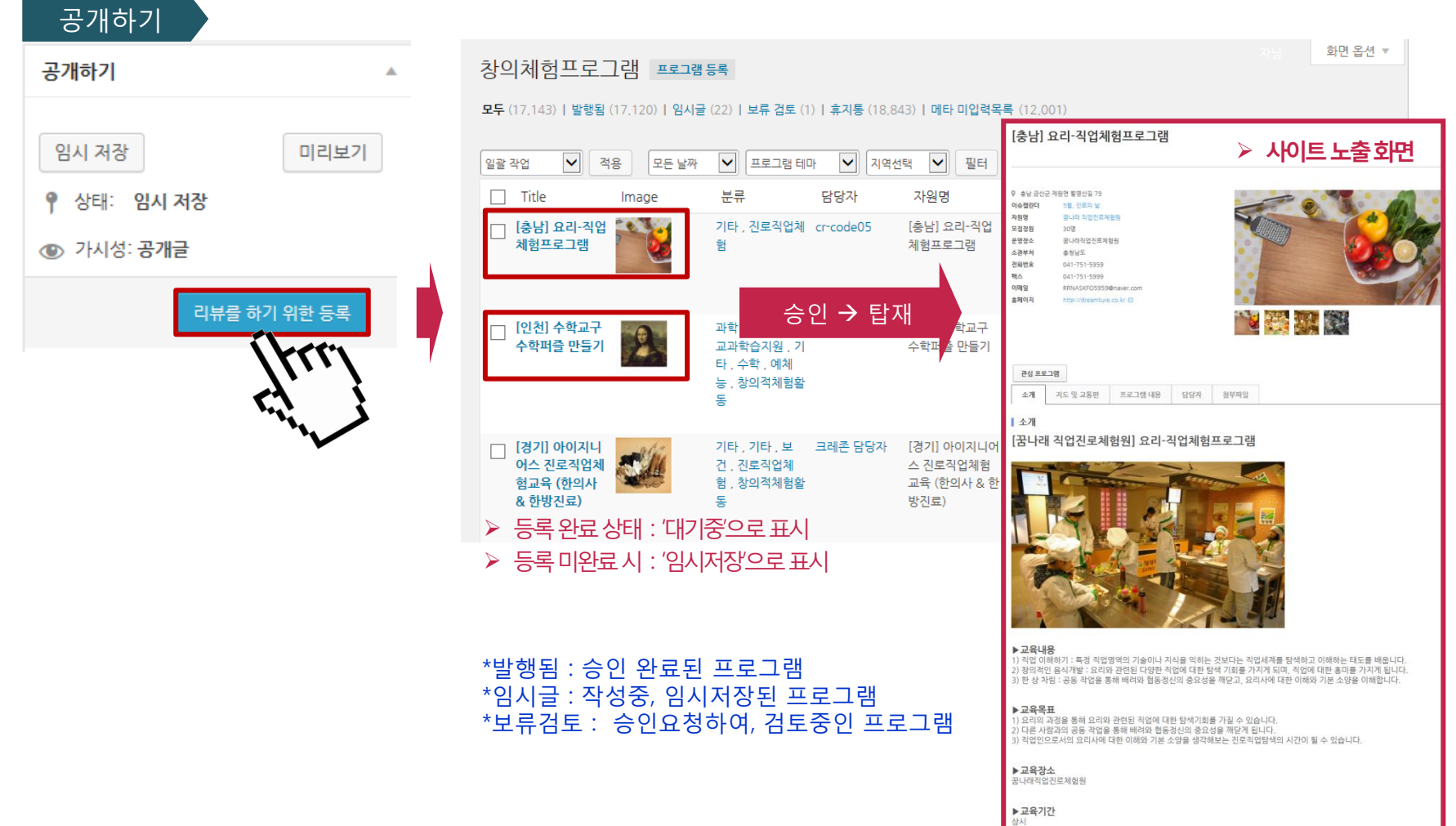

#### 첨부 1. 자원 등록 한 눈에 보기 \* : 필수입력

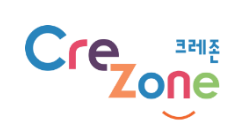

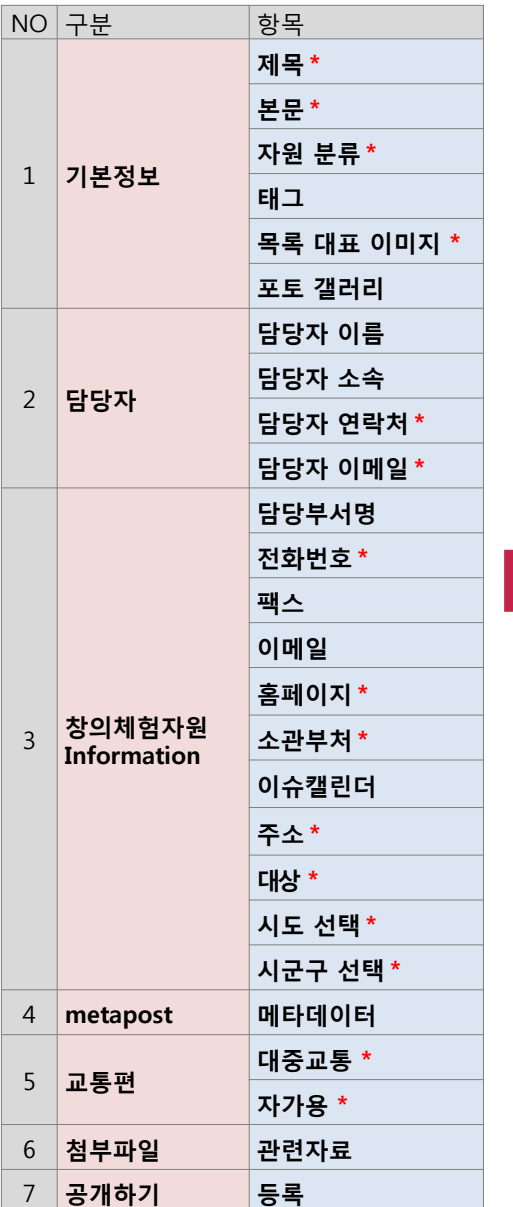

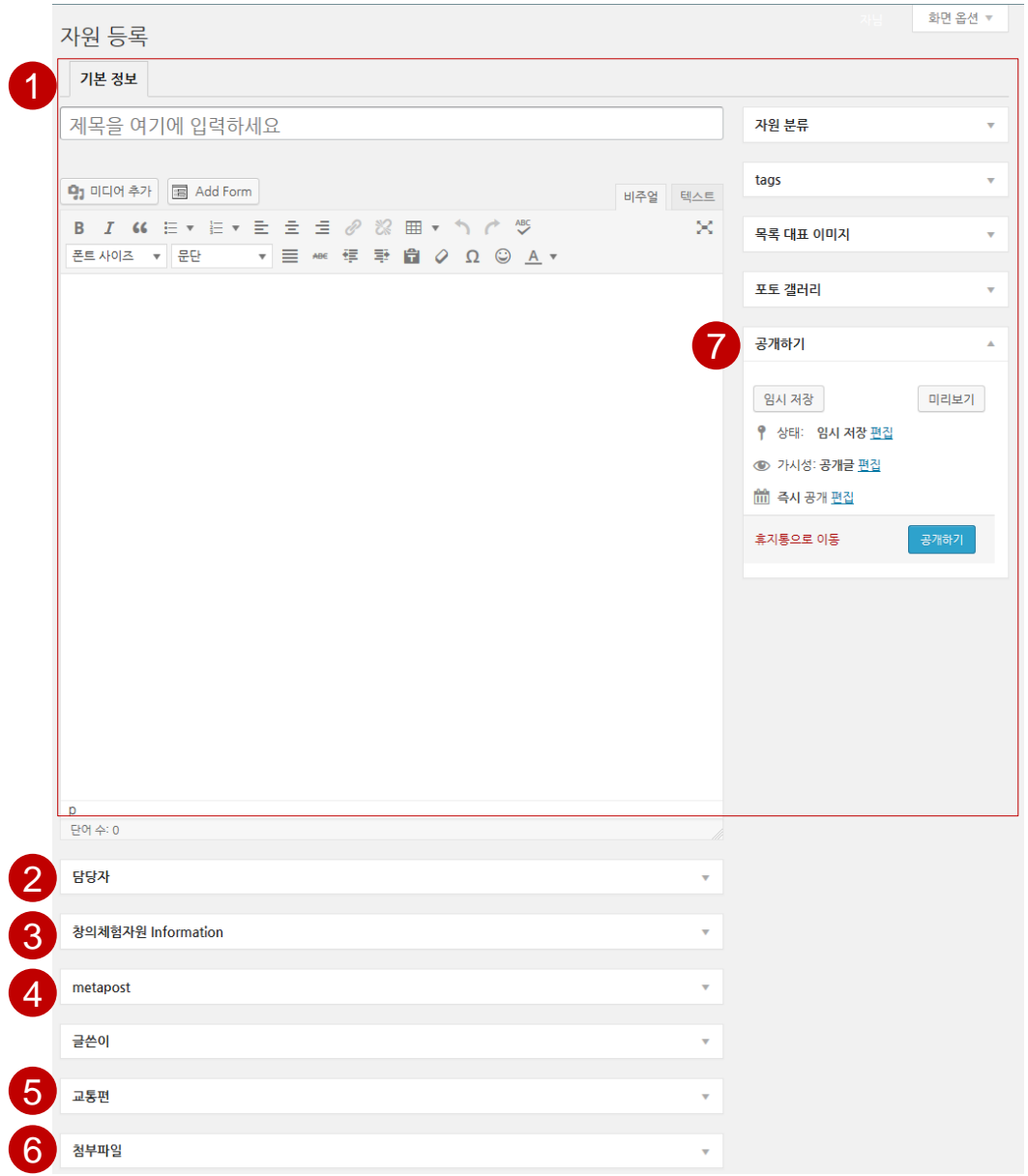

### 첨부 2. 프로그램 등록 한 눈에 보기 \* : 필수입력

Cre **Some** 

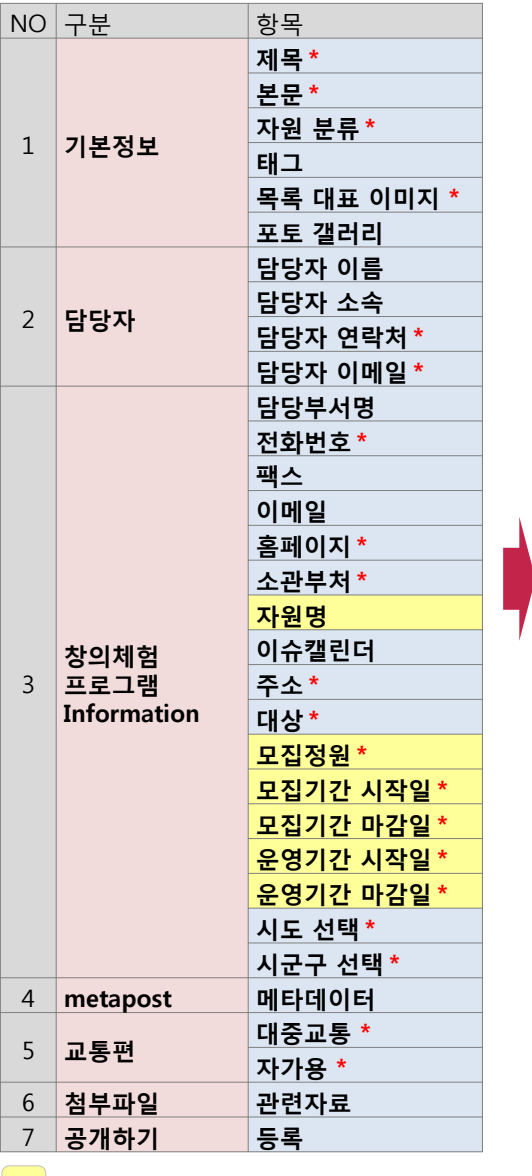

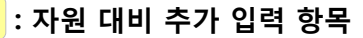

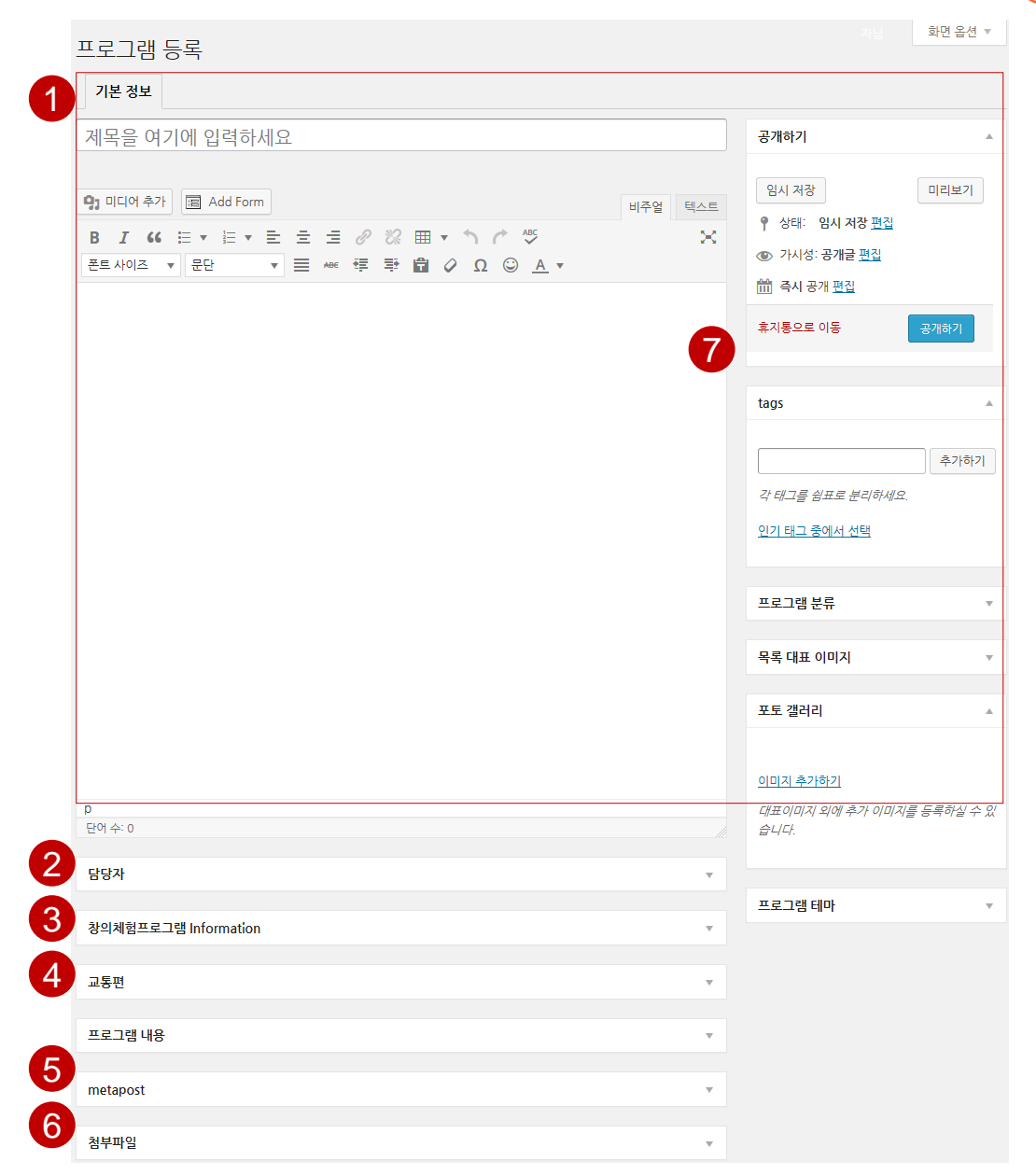

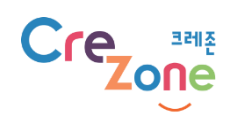

# 감사합니다!

# www.crezone.net

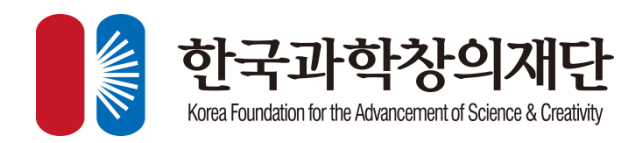